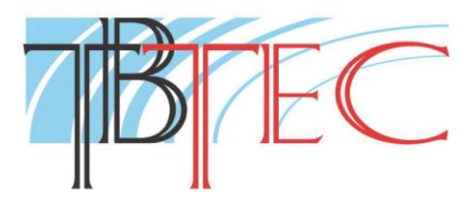

# Видеокамера с ИК-подсветкой

## **TBC-A2372IR**

### Инструкция по эксплуатации

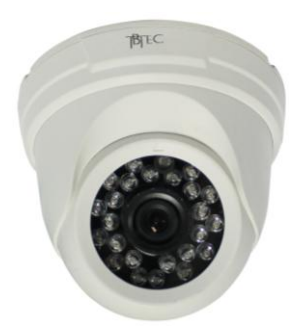

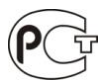

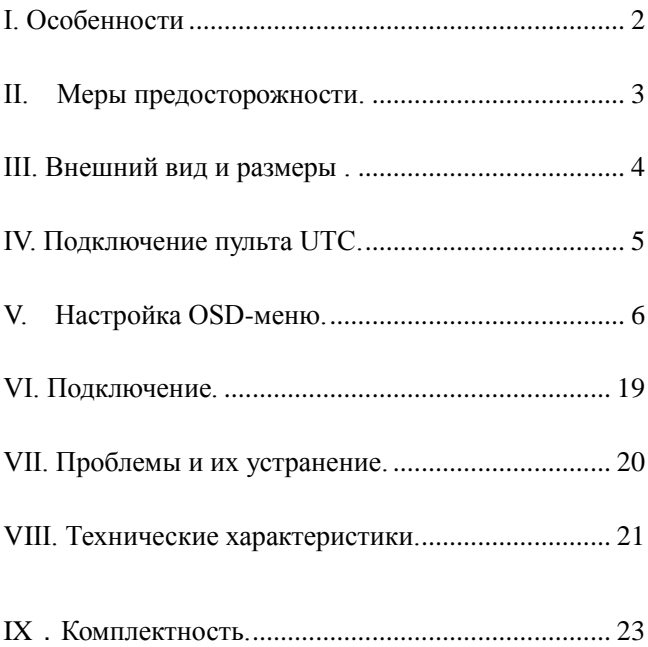

#### <span id="page-2-0"></span>**I. Особенности**

- 1. Матрица высокого разрешения 960H 1/3" Sony Super-HAD CCD II с разрешением по горизонтали 700 ТВЛ., управляемая новым процессором SONY Effio E.
- 2. Детектор движения: движущиеся объекты в поле зрения видеокамеры выделяются мерцающими квадратами.
- 3. Режим день/ночь: автоматическое переключение дневного и ночного режимов работы обеспечивает получение качественного цветного изображения днём и чистого изображения ночью.
- 4. OSD-меню: меню для настройки режимов работы. Вызов меню происходит согласно новой технологии UTC.
- 5. Поддержка восьми языков, в том числе, русского.
- 6. Многофункциональные настройки: широкий динамический диапазон, настройка изображения, зеркальное отражение, резкость, затемнение.
- 7. Захват быстро движущихся объектов: чёткость отображения быстрых объектов.

#### <span id="page-3-0"></span>**II. Меры предосторожности.**

1. Перед использованием видеокамеры внимательно прочтите инструкцию.

2. Внутренние части видеокамеры, такие, как оптические, электронные и механические прецизионные узлы могут быть повреждены при резких ударах и сильных вибрациях, поэтому соблюдайте осторожность при транспортировке, хранении и использовании. Не включайте электропитание до установки видеокамеры.

3. Соблюдайте требования электробезопасности. Устанавливайте видеокамеры и прокладывайте кабели вдали от силовых кабелей и технологического оборудования.

4. Используйте только специализированные источники питания для видеокамер. Перед включением питания убедитесь, что полярность подключения и значение напряжения соответствуют требуемому.

5. Не используйте агрессивные моющие средства и растворители для снятия загрязнений. Желательно использовать мягкие хлопковые салфетки слегка смоченные спиртом. 6. В случае появления неисправности не пытайтесь самостоятельно отремонтировать видеокамеру. Обращайтесь в сервисную службу.

7. Не заземляйте корпус, исключите контакт корпуса видеокамеры с металлическими конструкциями зданий и других сооружений.

#### <span id="page-4-0"></span>**III. Внешний вид и размеры .**

Размеры указаны в миллиметрах.

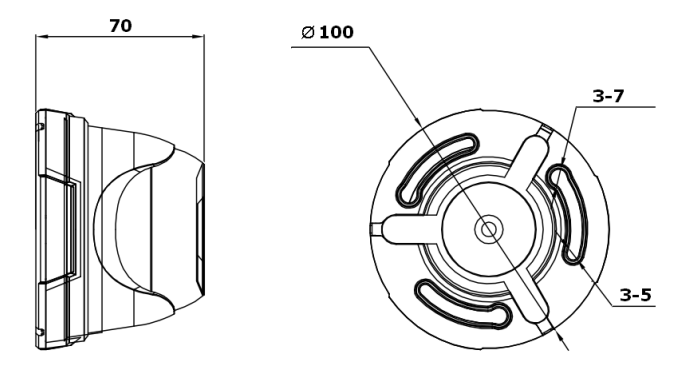

#### <span id="page-5-0"></span>**IV. Подключение пульта UTC.**

Современная технология UTC позволяет войти в OSD-меню и управлять им через коаксиальный кабель, подключив к этому кабелю

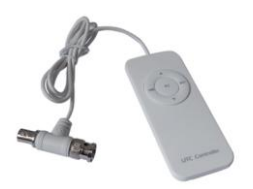

специальный пульт TBU-671 (приобретается отдельно). Благодаря этому можно настраивать OSD-меню в удобном для управления месте, если настраиваемая камера поддерживает UTC.

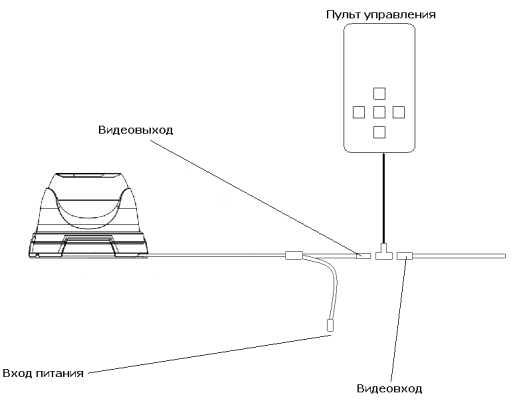

#### <span id="page-6-0"></span>**V. Настройка OSD-меню.**

- Внимание: 1. На всех уровнях выбор нужного пункта меню осуществляется движением кнопки управления вправо, влево, вверх и вниз. Выбранный пункт меню выделяется фоновой подсветкой.
	- 2. Выбор подтверждается нажатием на центральную кнопку (далее - "ENTER"). Пункты меню со значком "←" имеют подменю. Для входа в подменю нажмите кнопку управления.
	- 3. Главное меню имеет две страницы, для перехода по страницам выбирайте NEXT← или BACK←.
	- 4. Выберите SAVE ALL для сохранения изменений, и подтвердите нажатием кнопки ENTER, иначе при перезагрузке камеры все установки сбросятся.

При первом включении меню выглядит так:

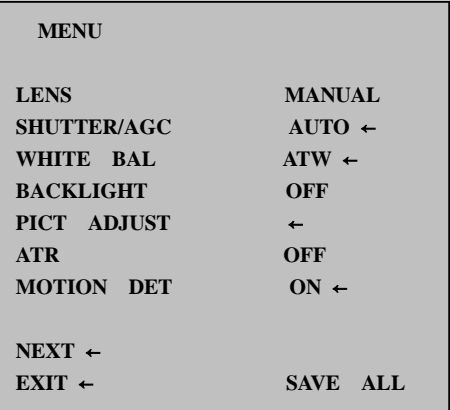

Для выбора русскоязычного меню перейдите на вторую страницу: NEXT**.**

Вид второй страницы меню:

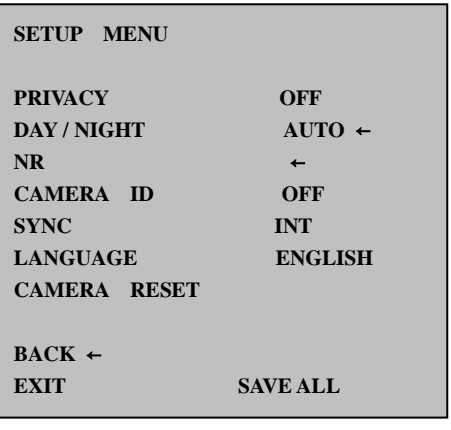

Выберите LANGUAGE, затем нажатием «→» перейдите на РУССКИЙ, затем SAVE ALL для сохранения.

НАСТРОЙКА

#### **1. ОБЪЕКТИВ**

**ОБЪЕКТИВ АВТО**←

ОБЪЕКТИВ имеет 2 значения – АВТО и ВРУЧНУЮ. (На некоторых моделях установлен объектив без авто-диафрагмы).

www.tbtec.ru Тех. поддержка: (495) 937-57-92 (доб. 147) 8

АВТО - заводская установка.

ВРУЧНУЮ - используется при ручной настройке объектива.

Настройки АВТО:

ТИП - DC/VD – выбор управления

авто-диафрагмой\*;

РЕЖИМ - АВТО/ОТКРЫТ/ЗАКРЫТ - положение диафрагмы\* (полностью открытая диафрагма нужна при фокусировке объектива);

СКОРОСТЬ - настройка скорости реакции авто-диафрагмы\*.

\* для объективов с авто-диафрагмой.

#### **2. ЗАТВОР/AGC**

**ЗАТВОР/AGC AUTO** ←

Режимы: АВТО/ВРУЧНУЮ.

В этом меню раздельно настраивается работа при высокой и низкой освещённости.

АВТО – заводская установка.

Подменю режима АВТО:

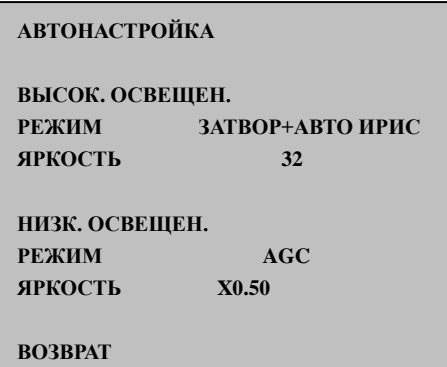

Подменю режима ВРУЧНУЮ:

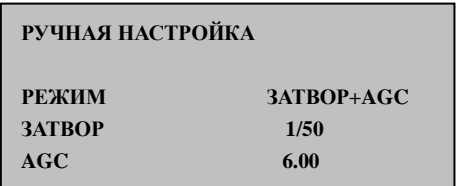

#### **3. БАЛАНС БЕЛОГО**

**БАЛАНС БЕЛОГО ATW** ←

Возможна работа в 7 режимах.

ATW - автоматическая подстройка баланса в диапазоне 1800K~10500K, это основной режим. Подменю БАЛАНС БЕЛОГО:

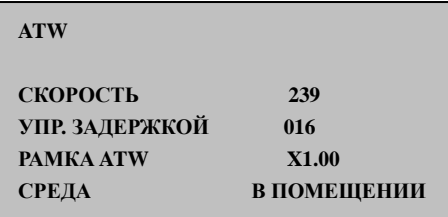

Другие возможные режимы:

НАЖАТИЕ – автоматический режим баланса белого. В диапазоне цветовой температуры 2300K~10000K возможна точная подстройка баланса;

ПОЛЬЗОВ.1, ПОЛЬЗОВ.2 – пользовательские режимы произвольной настройки;

АНТИЦВ.ПРОК. – используется для устранения искажений при большой разнице цвета объектов;

www.tbtec.ru Тех. поддержка: (495) 937-57-92 (доб. 147) 11

ВРУЧНУЮ – ручная настройка цветового

баланса (для помещений с только

искусственным светом);

БЛОК.НАЖАТИЯ – автоподстройка баланса при нажатии на кнопку управления.

#### **4**. **КОМПЕНСАЦИЯ КОНТРОВОГО СВЕТА**

**контровый свет выкл**.

Возможные режимы:

ВЫКЛ. – компенсация выключена;

BLC – компенсация тёмных зон;

HLC – подавление ярких зон. Эффективно для

считывания номеров автомобилей.

#### **5. НАСТРОЙКА ИЗОБРАЖЕНИЯ**

**РЕГУЛИР. СНИМКА** ←

Подменю настройки изображения:

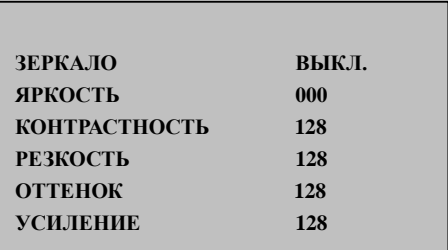

ЗЕРКАЛО – изображение разворачивается в зеркальном отражении.

#### **6. ATR**

**ATR ВЫКЛ.**

Улучшает различаемость деталей изображения при больших перепадах освещённости.

Подменю настроек:

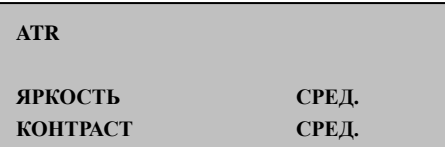

ЯРКОСТЬ – высокая, средняя, низкая; КОНТРАСТ – высокий, средневысокий, средний, средненизкий, низкий.

#### **7**.**ДЕТЕКТОР ДВИЖЕНИЯ**

**ДЕТЕК. ДВИЖЕНИЯ** ←

Возможные режимы – вкл./выкл.

Подменю настройки:

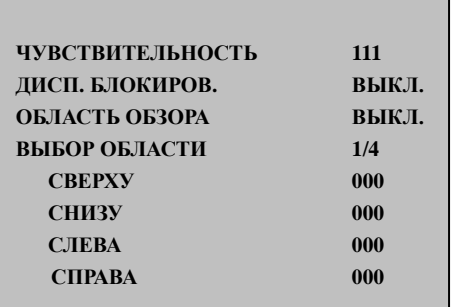

www.tbtec.ru Тех. поддержка: (495) 937-57-92 (доб. 147) 14 ЧУВСТВИТЕЛЬНОСТЬ – настройка чувствительности детектора движения.

ДИСП. БЛОКИРОВ. – при включении функции движущиеся объекты выделяются мерцающими блоками.

ОБЛАСТЬ ОБЗОРА – при включении показывает области действия детектора движения.

ВЫБОР ОБЛАСТИ – настройка областей (всего 4) действия детектора движения. Границы областей настраиваются регулировками:

СВЕРХУ, СНИЗУ, СЛЕВА, СПРАВА.

#### **8. МАСКИРОВКА ОБЛАСТИ**

**МАСКИРОВКА ОБЛ ВЫКЛ.**

При включении функции доступно подменю:

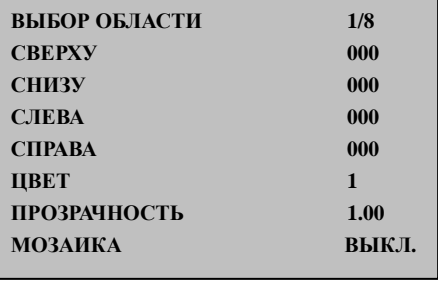

СВЕРХУ, СНИЗУ, СЛЕВА, СПРАВА – задание границ маскированных областей (всего 8);

ЦВЕТ - выбор цвета маскирования;

ПРОЗРАЧНОСТЬ – настройка прозрачности маски. 0 – прозрачная, 1 –непрозрачная;

МОЗАИКА – включение мозаичного маскирования.

#### **9. ДЕНЬ/НОЧЬ**

Возможны три режима: АВТО, ЦВЕТ, ЧЁРНО-БЕЛЫЙ. **ДЕНЬ/НОЧЬ АВТО** ←

Подменю режима АВТО:

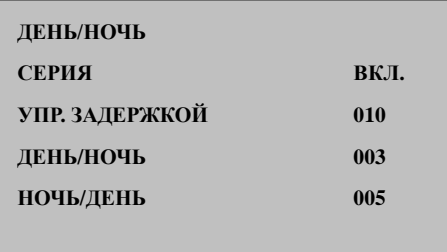

ДЕНЬ/НОЧЬ, НОЧЬ/ДЕНЬ – настройка порогов

www.tbtec.ru Тех. поддержка: (495) 937-57-92 (доб. 147) 16

переключения режима.

ЦВЕТ – постоянная работа в цветном режиме.

ЧЁРНО-БЕЛЫЙ – постоянная работа в чёрно-белом режиме.

#### **10. ШУМОПОДАВЛЕНИЕ**

**ШУМОПОДАВЛЕНИЕ** ←

Подменю настроек:

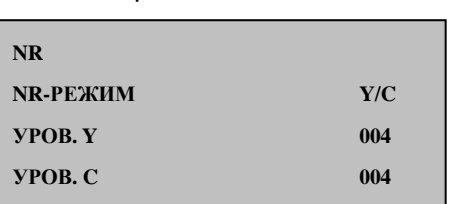

NR–РЕЖИМ - настройка режима подавления

шума Y и C.

#### **11. ID КАМЕРЫ**

**ID KAMEPH OFF** 

Подменю ID КАМЕРЫ:

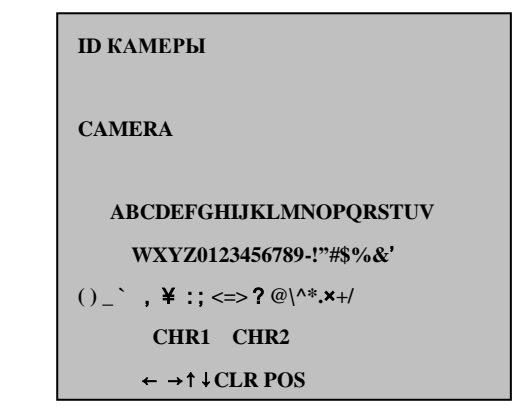

Меню содержит 7 секций:  $\overline{a}$ 

CAMERA – две строки для ввода названия.

CHR1 – содержит 26 букв, 10 цифр и 28 символов.

CHR2 – временно недоступна.

← →↑↓ - стрелки перемещения указателя при вводе. Установив указатель, выберите букву, цифру или символ и нажмите «ENTER».

CLR – удаление знаков.

POS – настройка положения названия на экране.

www.tbtec.ru Тех. поддержка: (495) 937-57-92 (доб. 147) 18

#### **12. СИНХРОНИЗАЦИЯ** – внутренняя.

#### **13. LANGUAGE**

Выбор языка:

**LANGUAGE РУССКИЙ** 

Доступно 8 языков, среди них русский.

#### **14. СБРОС КАМЕРЫ**

**СБРОС КАМЕРЫ** 

Возврат к заводским установкам.

#### <span id="page-19-0"></span>**VI. Подключение.**

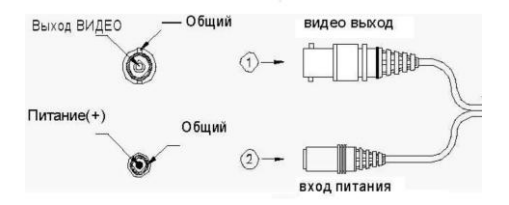

#### <span id="page-20-0"></span>**VII. Проблемы и их устранение.**

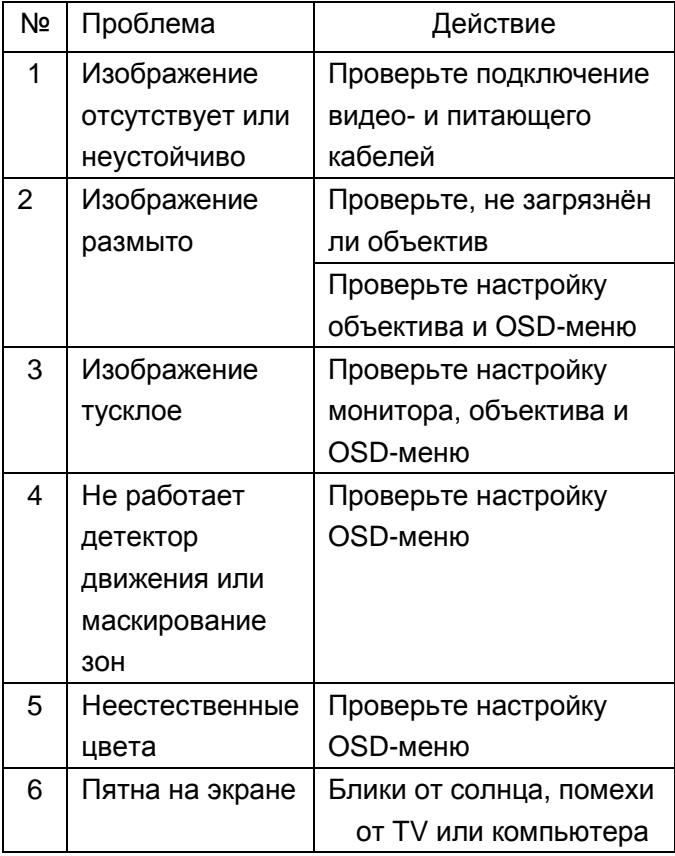

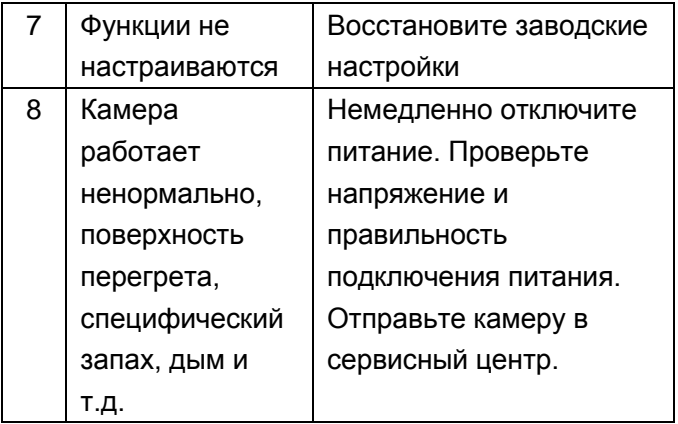

#### <span id="page-21-0"></span>**VIII. Технические характеристики.**

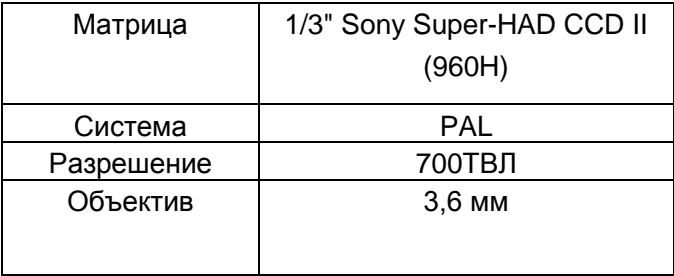

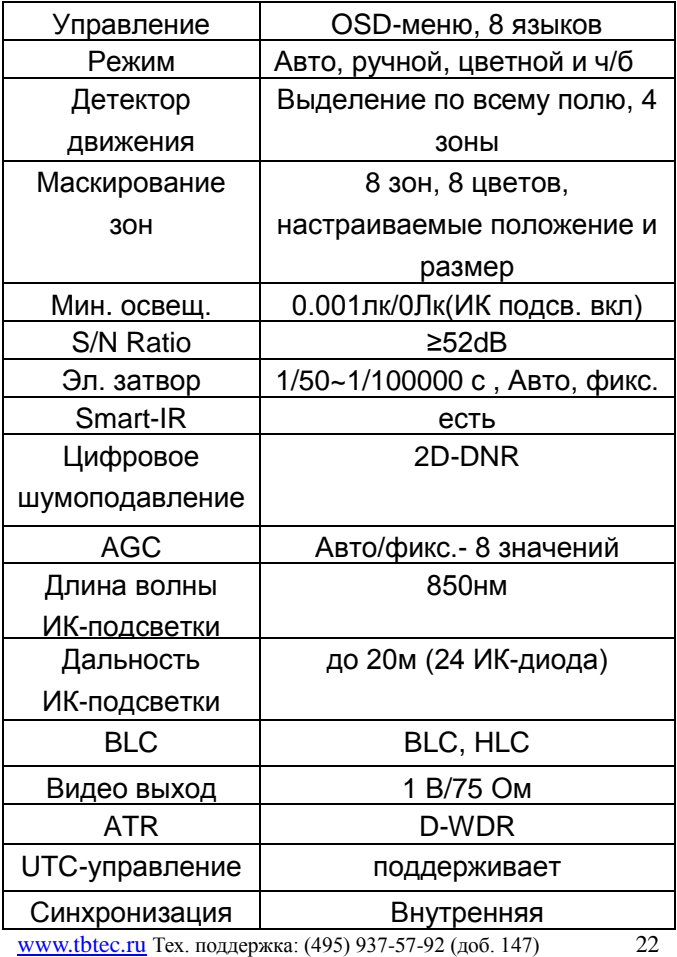

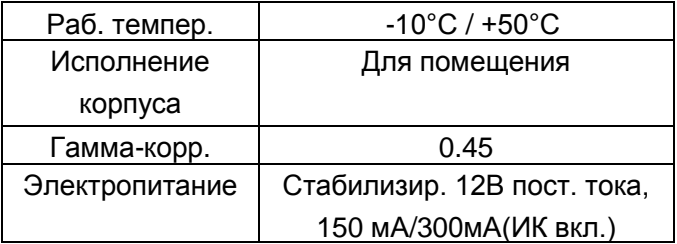

#### <span id="page-23-0"></span>**IX**.**Комплектность.**

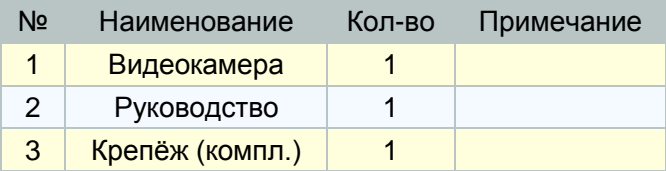